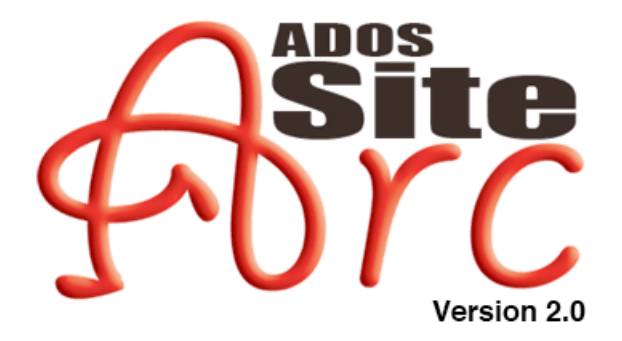

**Session Reference** 

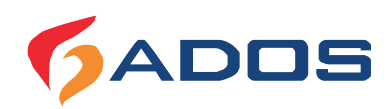

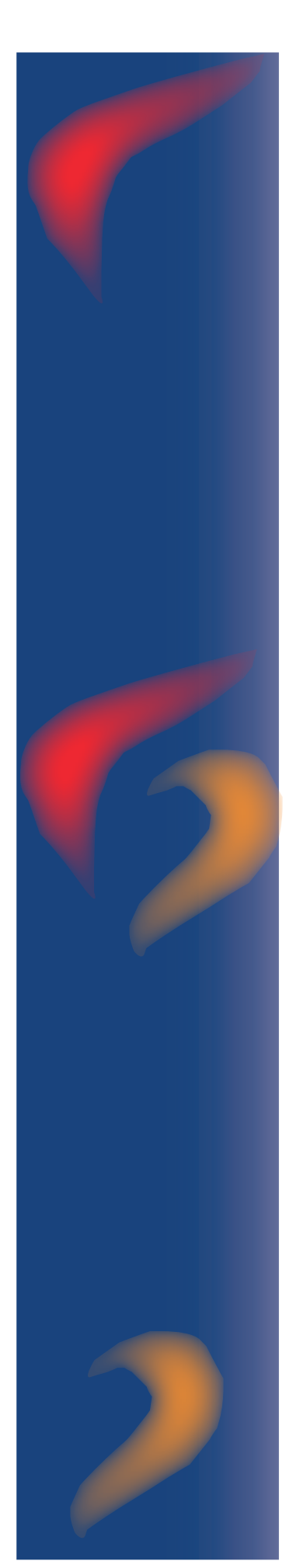

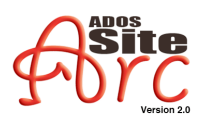

# **Session Reference**

# Index

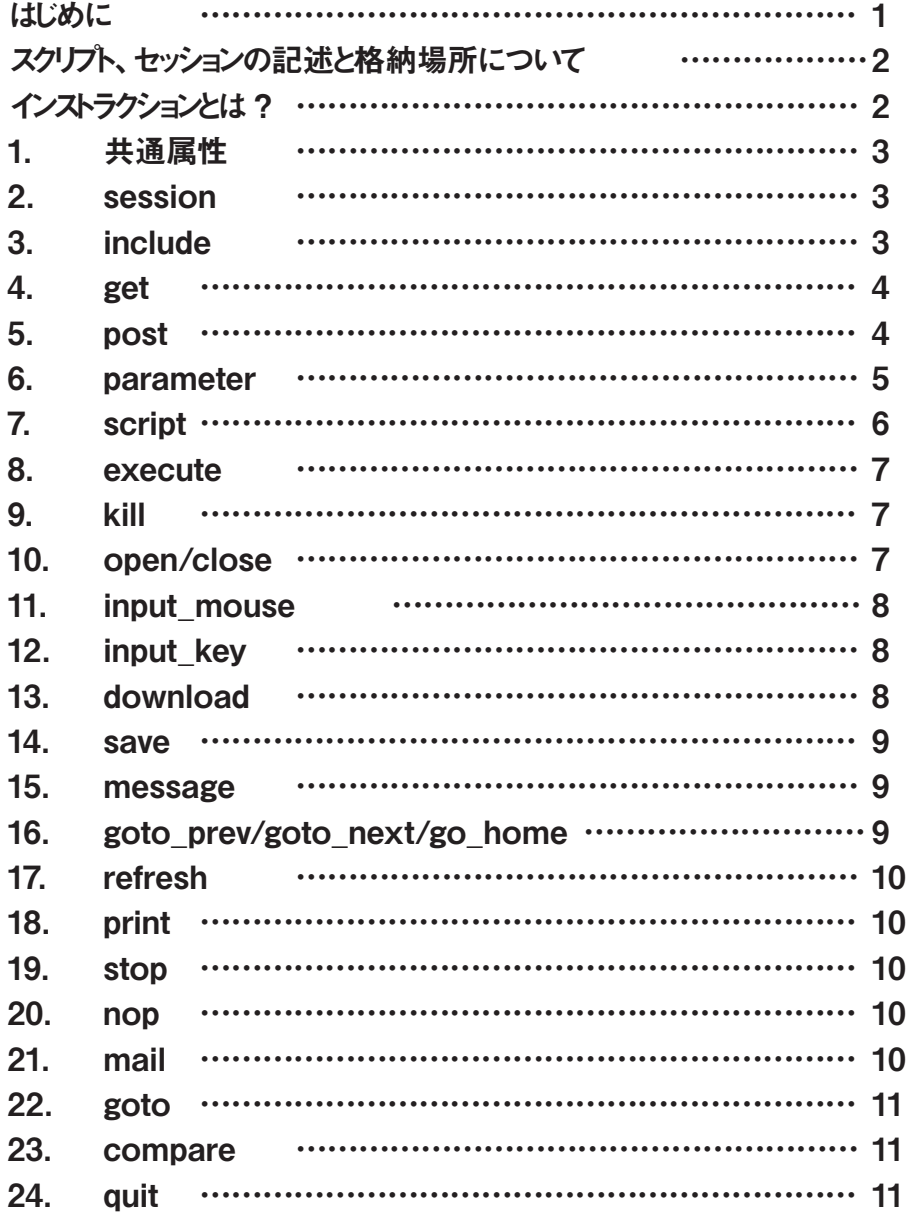

### <span id="page-2-0"></span>はじめに

このたびは、「ADOS SiteArc 2.0」(以降、「SiteArc 2.0」と表記します) を導入 していただき、誠にありがとうございます。本マニュアルは、SiteArc 2.0 による Web ブラウザの自動操作を実行するための「セッション」の記述に使用できるセッション 記述子(インストラクション)について、記述例などを交えながら個別に解説しています。

Webブラウザの自動操作において、個々の動作は「スクリプト」によって制御さ れ、一連の動作の流れはスクリプトの総体である「セッション」にまとめられていま す。SiteArc 2.0 では、スクリプトの記述に簡易言語「JScript」を使用しているので、 IScript に関する知識があれば、本マニュアルを参考にユーザーが独自のセッション 。を記述可能です

また SiteArc 2.0 には、豊富なサンプルセッションが付属しています。これらを参 考にしながら、独自のセッション開発に役立ててください。サンプルセッションにつ いては、「ADOS SiteArc 2.0 User's Guide」や、製品に含まれる「readme.txt」を 参照してください。

SiteArc 2.0 は、Internet Explorer に特化した製品であり、サポートするスクリプ トは、 Microsoft の JScript と VBScript です。

言語仕様に関して詳しくは、次の Web サイトを参照してください。

### Microsoft Windows スクリプトテクノロジ

http://www.microsoft.com/japan/msdn/scripting/default.asp

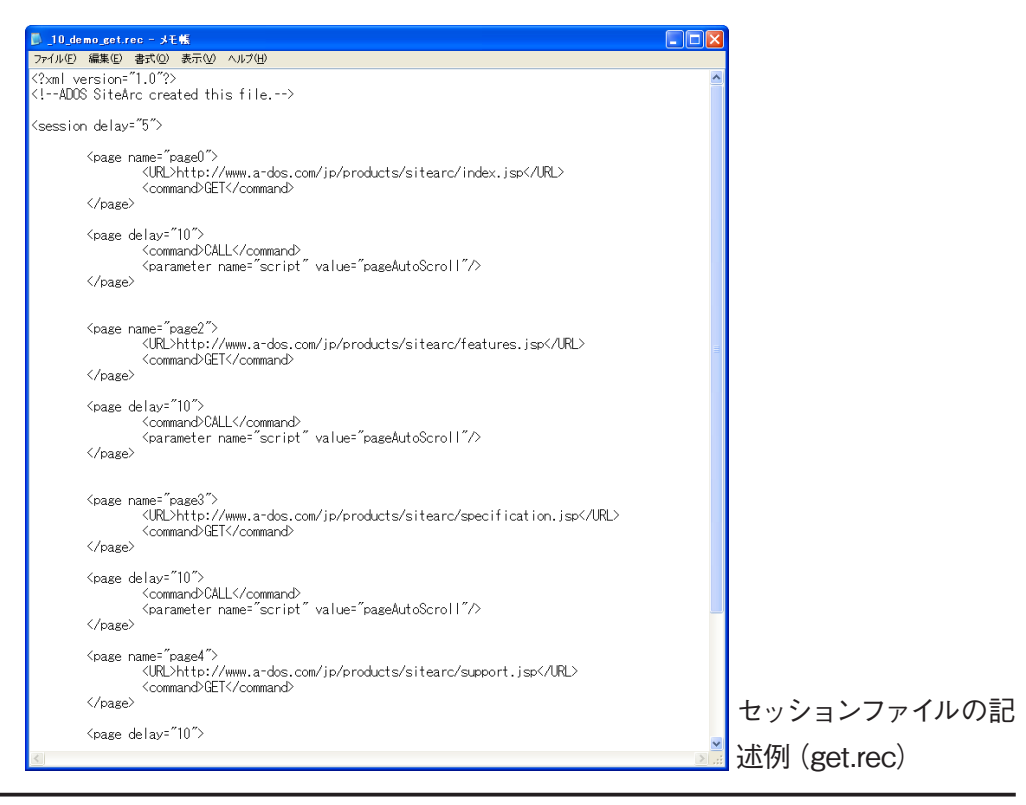

Copyright 2006. ADOS Co., Ltd. All Rights reserved.

### <span id="page-3-0"></span>スクリプト、セッションの記述と格納場所について

スクリプトやセッションの記述は、一般的なテキストエディタで行えます。SiteArc 2.0 のデフォルト文字コードは、「UTF-8」となります。それ以外の文字コードを使用 する場合は、エンコーディングの指定が必要です。

ユーザーが独自に開発したセッションを SiteArc 2.0 に組み込むには、<SiteArc Base>\sessionsにセッションファイルを保存します。セッションファイルの拡張子は 「.rec」とします。組み込まれたセッションは、SiteArcツールバーの「セッションリスト」 に加えられます。

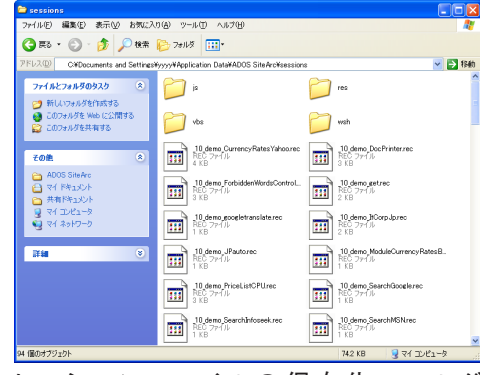

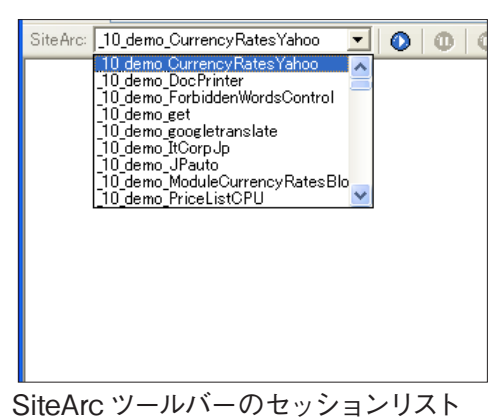

セッションファイルの保存先フォルダ  $(<$ SiteArc Base>\sessions)

スクリプトは、<SiteArc Base>\scripts\scripts<br/> にスクリプトファイルを保存します。 スクリプトファイルの拡張子は「is」とします。組み込まれたスクリプトは、SiteArcツー ルバーの「オプション」ボタンをクリックすると表示されるメニューに加えられます。

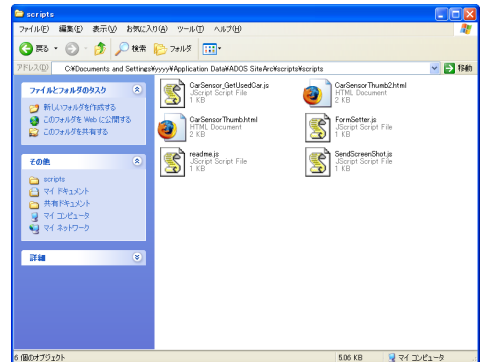

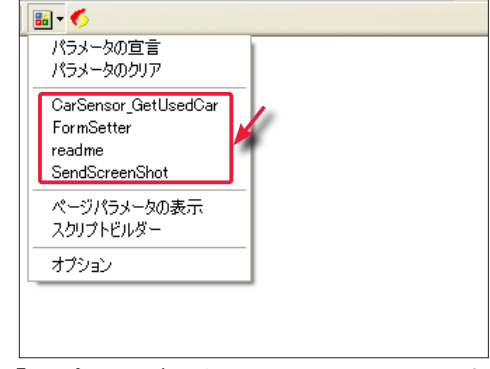

スクリプトファイルの保存先フォルダ (<SiteArc Base>\scripts\scripts)

「オプション」ボタンをクリックすると表 示されるメニュー

## インストラクションとは?

セッションでは、「URLを取得する」「URLの Web ページをダウンロードする」と いった個々の動作をまとめて、一連の自動操作を定義しています。セッション開発に おいては、個々の動作について記述する必要がありますが、これらの動作を記述す るためのタグのことを、本マニュアルでは「インストラクション」と呼びます。以降では、 SitreArc 2.0 で利用できるインストラクションを個別に解説しています。

## <span id="page-4-0"></span>共通属性 1.

すべてのインストラクションで使用可能な属性です。

### 属性

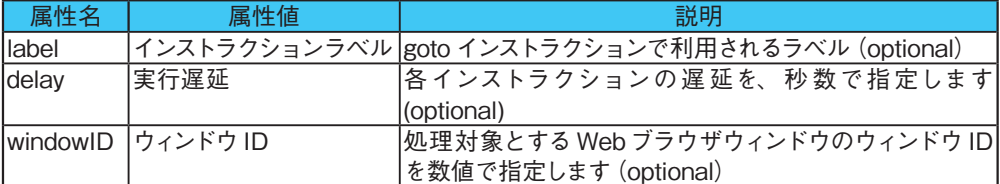

## 2. session

すべてのセッションファイルのルート要素です。すべてのセッションインストラクショ 。ンを下位要素として記述可能です

### 属性

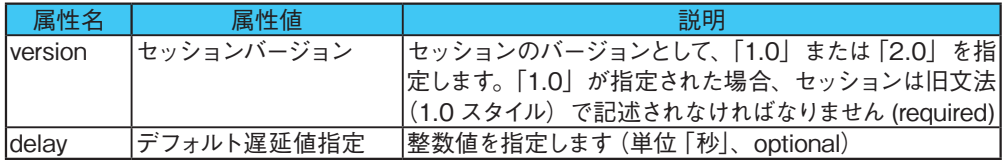

#### 記述例

```
<? xml version="1.0" encoding="UTF-8"?>
<session version="2.0" delay="1">
.....
  <message label="errtrap" value="Error occurred on some instruction"/>
</session>
```
## 3. include

外部セッションファイルを include するためのインストラクションです。インストラク ションの記述箇所に外部セッションファイルが取り込まれます。

### 属性

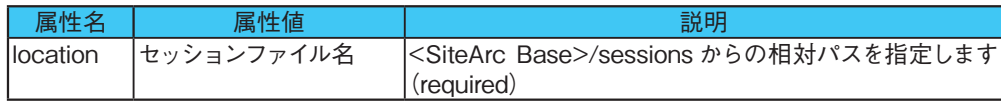

### 記述例

```
<session version="2.0">
  (a)<include location="b.rec"/>
  (c)</session>
```
※ 上の例の場合、実行順序は (a) → b.rec → (c) となります。

## <span id="page-5-0"></span>4. get

HTTP GET Method を利用して、ページ取得するインストラクションです。

### 属性

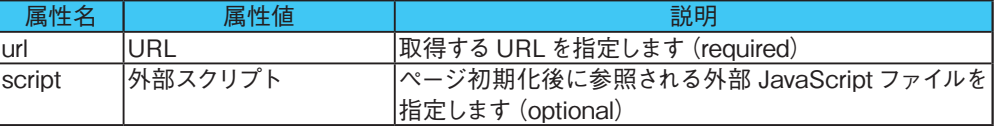

#### 下位要素

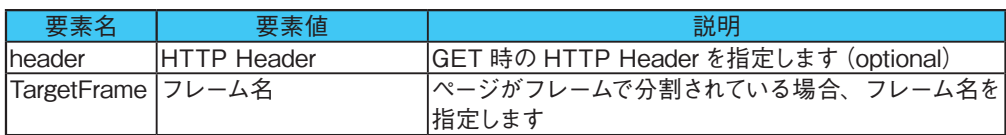

### 記述例

```
<? xml version="1.0" encoding="UTF-8"?>
<session version="2.0" delay="1">
 <get url="http://www.google.com" label="getGoogle">
   <header>Cookie:aaa=bbbb</header>
 </get>
 <get url="http://sample.com" script="foo/bar.js"/>
<get url="http://sample.com/frame1.html">
 <TargetFrame>leftframe</TargetFrame>
</get>
</session>
```
## 5. post

HTTP POST Method を利用して、ページ取得するインストラクションです。 POSTデータの指定は、postData 要素か form 要素のいずれかで指定する必要が 。あります

### 属性

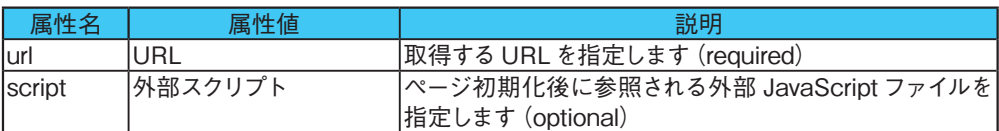

### 下位要素

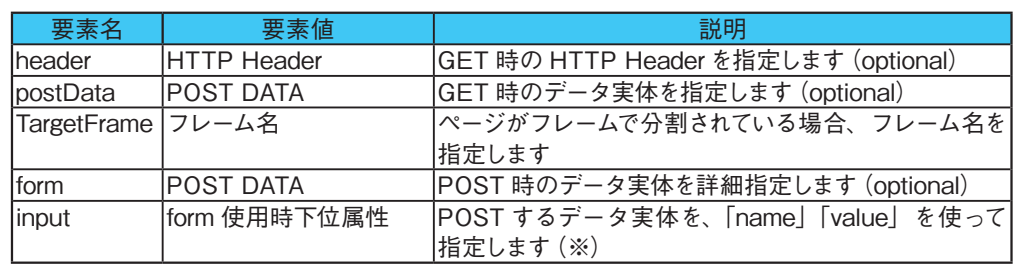

#### <span id="page-6-0"></span>※下位要素 input 使用例

```
<post url="..">
 <header>Content-Type: multipart/form-data</header>
   <form <
     <input name="dummyfield1" value="sitearc1"/>
      <input name="upload" value="C:\test.csv" type="file"/>
   </form>
</post>
```
### 記述例 (postData を使用する場合)

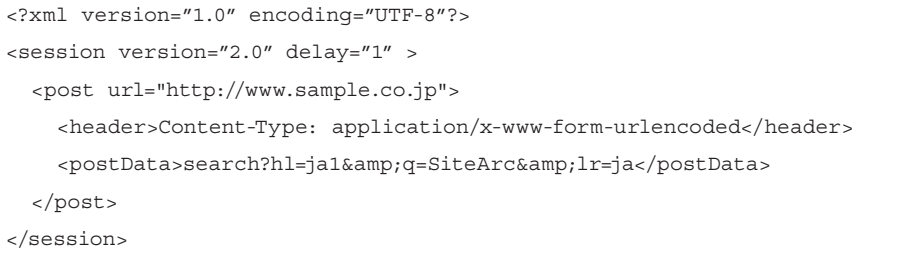

### 記述例 (form を使用する場合)

```
<? xml version="1.0" encoding="UTF-8"?>
<session version="2.0" delay="1" >
 <post url="http://www.sample.co.jp">
    <header>Content-Type: application/x-www-form-urlencoded</header>
    <form <
      <input name="hl" value="ja1"/>
      <input name="q" value="SiteArc"/>
      <input name="lr" value="ja"/>
    </form>
  </post>
</session>
```
### parameter 6.

。セッションローカルスコープでの変数定義を行うインストラクションです parameter インストラクションで定義した変数は、各インストラクションの属性値およ び要素値と、script インストラクションで動作するスクリプトから参照できます。

属性

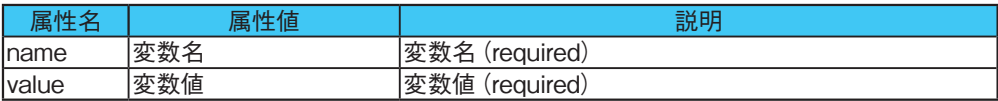

#### <span id="page-7-0"></span>記述例

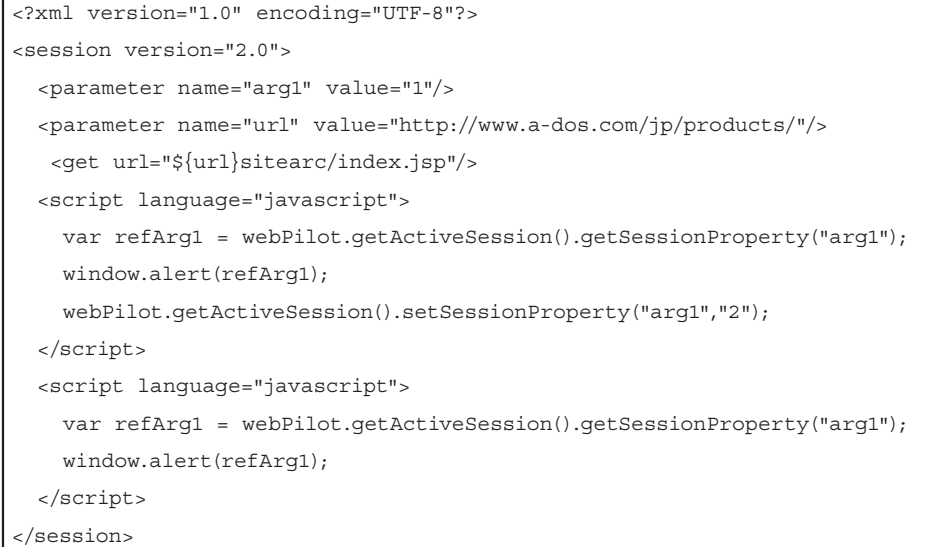

※利用可能な COM オブジェクトのプロパティとメソッドについては、SiteArc 2.0 コ ミュニティサイト(http://sitearc.a-dos.com/)に掲載されている「API リファレンス」 を参照してください。

## 7. script

JavaScript、VBScriptを呼び出すインストラクションです。動作させるスクリプトは、 src属性による外部スクリプト指定、または下位要素としてのいずれかで定義します。 また、parameter インストラクションと script インストラクションの組み合わせで変数 の受け渡しが可能です。

### 属性

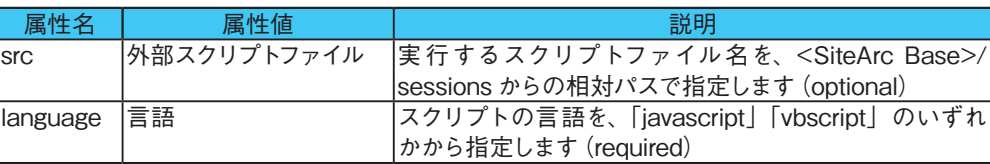

#### 下位要素

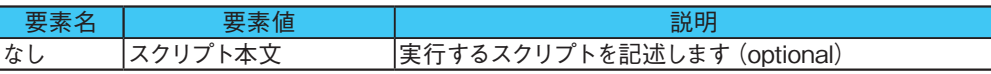

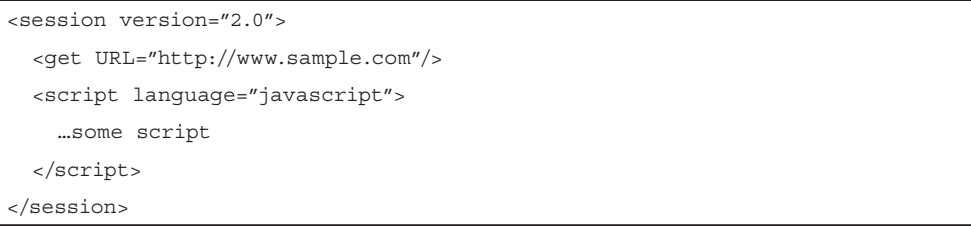

## <span id="page-8-0"></span>8. execute

外部コマンドを実行するインストラクションです。

### 属性

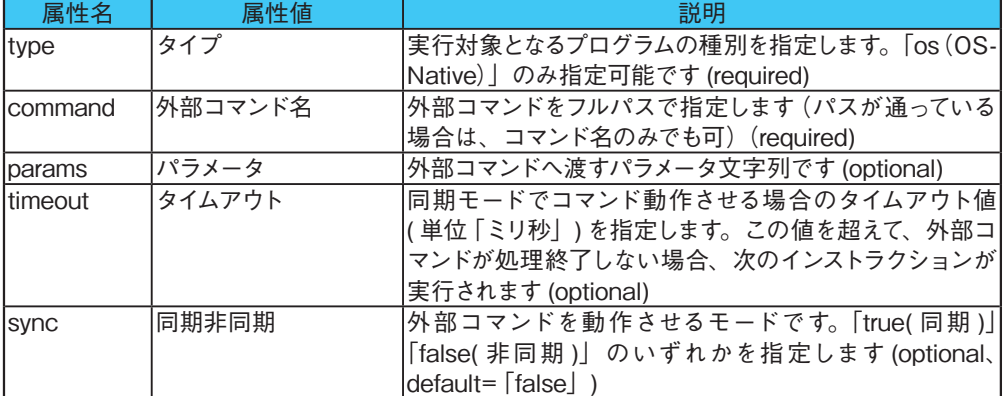

### 記述例

```
<session version="2.0">
 <execute type="os" command="calc" delay="10"/>
</session>
```
### 9. kill

execute インストラクションで実行したコマンドを終了するインストラクションです。

#### 属性

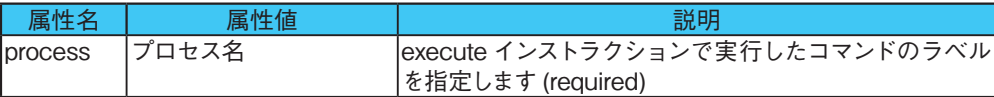

### 記述例

```
<session version="2.0">
 <execute label="calculator" type="os" command="calc" delay="10"/>
 <h>
kill process="calculator"/>
</session>
```
## 10. open/close

Webブラウザのウィンドウの「開く」「閉じる」を制御するインストラクションです。 windowID 属性で対象となるウィンドウを指定します。

```
<session version="2.0">
 <get url="http://www.sample.com/">
 <open windowID="2"/>
 <get url="http://www.foo.com" windowID="2"/>
  <close windowID="2"/>
</session>
```
## <span id="page-9-0"></span>11. input mouse

マウスイベントを制御するインストラクションです。

### 属性

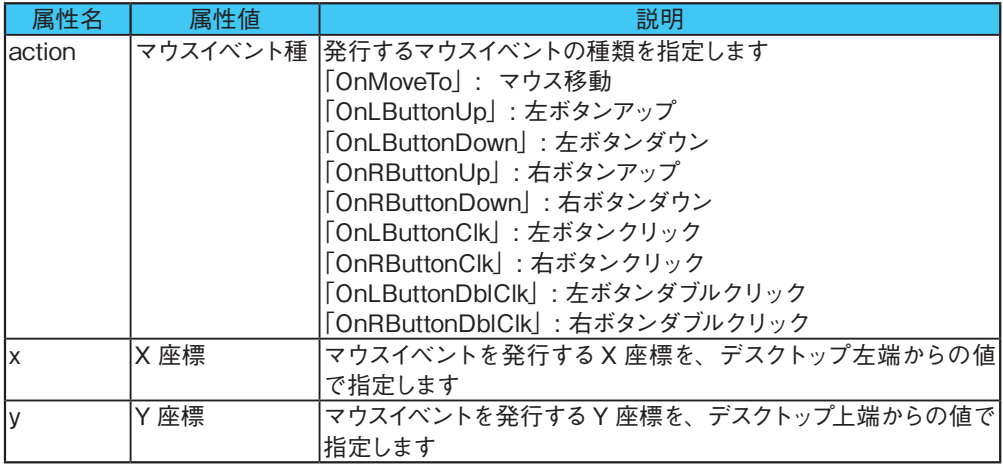

## 12. input\_key

キーボードの UI イベントを制御するインストラクションです。

属性

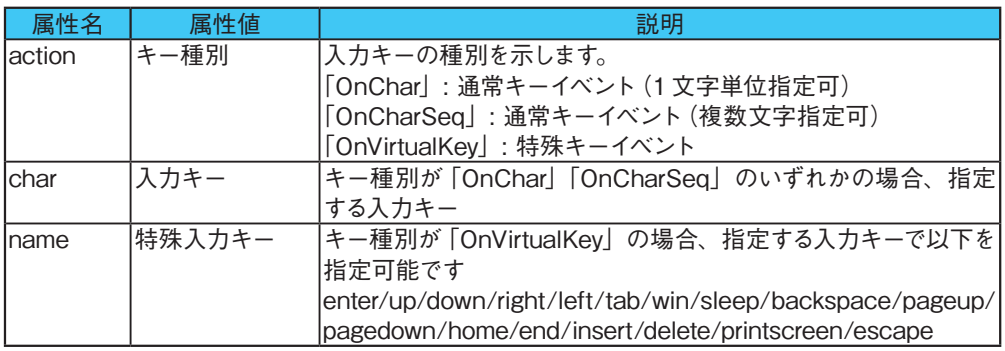

## 13. download

GET メソッドで指定された URI のコンテンツをダウンロードするインストラクショ ンです。ダウンロードファイル名を指定しない場合、ダウンロード先は<SiteArc Base>\downloadになります。

### 属性

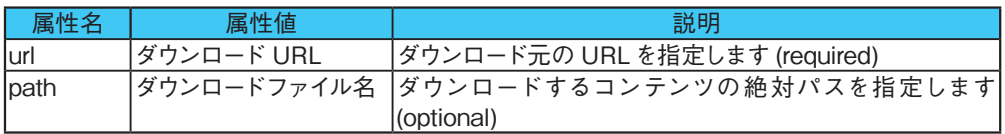

```
<download url="http://sample.com/sample.csv"/>
<download url="http://sample.com/sample.csv" path="c:\tmp\sample.csv"/>
```
### <span id="page-10-0"></span>14. save

インストラクション発行時における、ブラウザのスナップショットを外部ファイルへ 保存するインストラクションです。保存先を指定しなかった場合、保存先は<SiteArc Base>\download になります。また、絶対パスを指定しなかった場合も同様です。

#### 属性

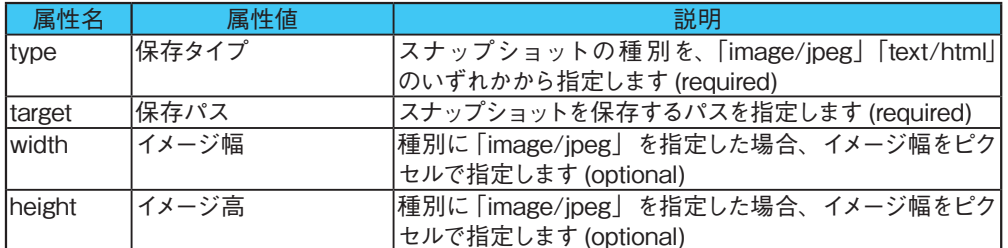

### 記述例

```
<save type="image/jpeg"/>
<save type="image/jpeg" target="c:\storage\snapshot.jpg"/>
<save type="text/html" target="c:\storage\snapshot.html"/>
<save type="text/html" target="snapshot.html"/>
```
## 15. message

。メッセージボックスを表示するインストラクションです

### 属性

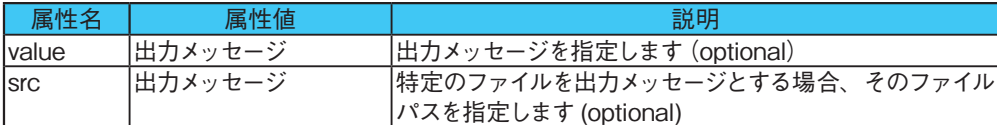

### 記述例

```
<message value="sample message"/>
<message src="foo/bar.txt/>
```
## 16. goto prev/goto next/go home

Webブラウザの履歴を制御するインストラクションです。属性や下位要素はありま

```
。せん
```

```
<get url="http://www.google.com/">
<go \_ home/>
<goto _ prev/>
<goto next/>
```
### <span id="page-11-0"></span>17. refresh

Webブラウザの履歴をリフレッシュするインストラクションです。属性や下位要素 。はありません

### 18. print

インストラクション発行時、Webブラウザのスナップショットを印刷するインストラ クションです。スナップショットのデータは、使用中のシステムのデフォルトプリンタ へ出力されます。属性や下位要素はありません。

## 19. stop

セッションの実行を停止するインストラクションです。属性や下位要素はありません。

### 20. nop

無処理のインストラクションです。属性や下位要素はありません。

### 記述例

```
<session version="2.0">
 <get url="http://some.url"/>
 <qoto jump="end"/>
  <get url="http://this.will.be.not.retrieved"/>
 <nop label="end"/>
\epsilon/session>
```
## 21. mail

電子メールの送信を制御するインストラクションです。インストラクション実行時に 。Webブラウザで表示しているコンテンツを添付することもできます

mail インストラクションを利用するには、あらかじめ SiteArc 2.0 のオプションダイ アログボックスで、「コネクタ設定」の「SMTP Server」の項目を設定しておく必要 があります。なお、属性 sender を省略した場合、上記オプションダイアログボックス で指定した値が適用されます。

### 属性

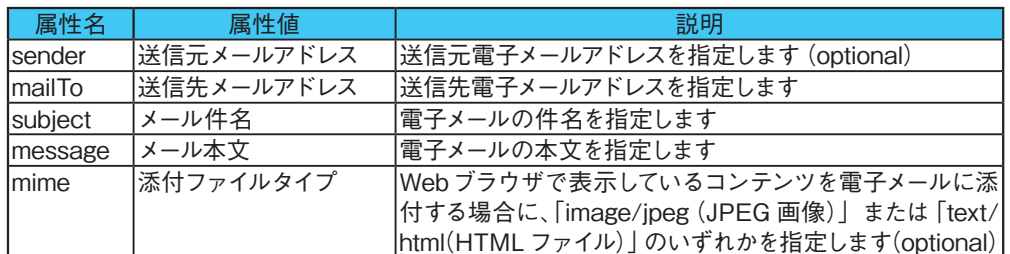

### 記述例

<mail sender="foo@bar.com" mailTo="recipient@bar.com" subject="notice from sitearc" message="command finished" mime="image/jpeg"/>

## <span id="page-12-0"></span>22. goto

goto 制御を行うインストラクションです。

### 属性

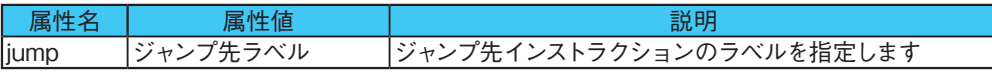

### 記述例

```
<session version="2.0">
 <get url="http://some.url"/>
 <qoto jump="end"/>
 <get url="http://this.will.be.not.retrieved"/>
  <nop label="end"/>
</session>
```
## 23. compare

値の比較と条件分岐を制御するインストラクションです。

### 属性

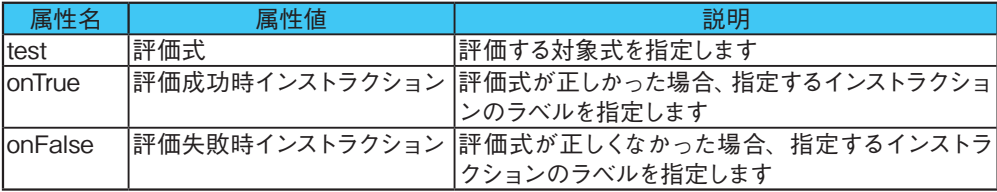

### 記述例

```
<parameter name="t1" value="2"/>
<compare test="\xi[t1] == 2" onTrue="_true"/>
<goto jump="_ end"/>
<message value="The expression is true" label=" true"/>
<nop label=" end"/>
```
## 24. quit

Internet Explorer を終了するインストラクションです。属性や下位要素はありませ  $\lambda$ 

```
<session version="2.0">
<get url="..."/>
  <script>....</script>
  </quit <
</session>
```
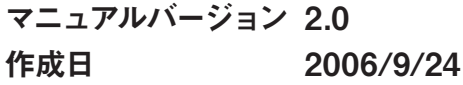